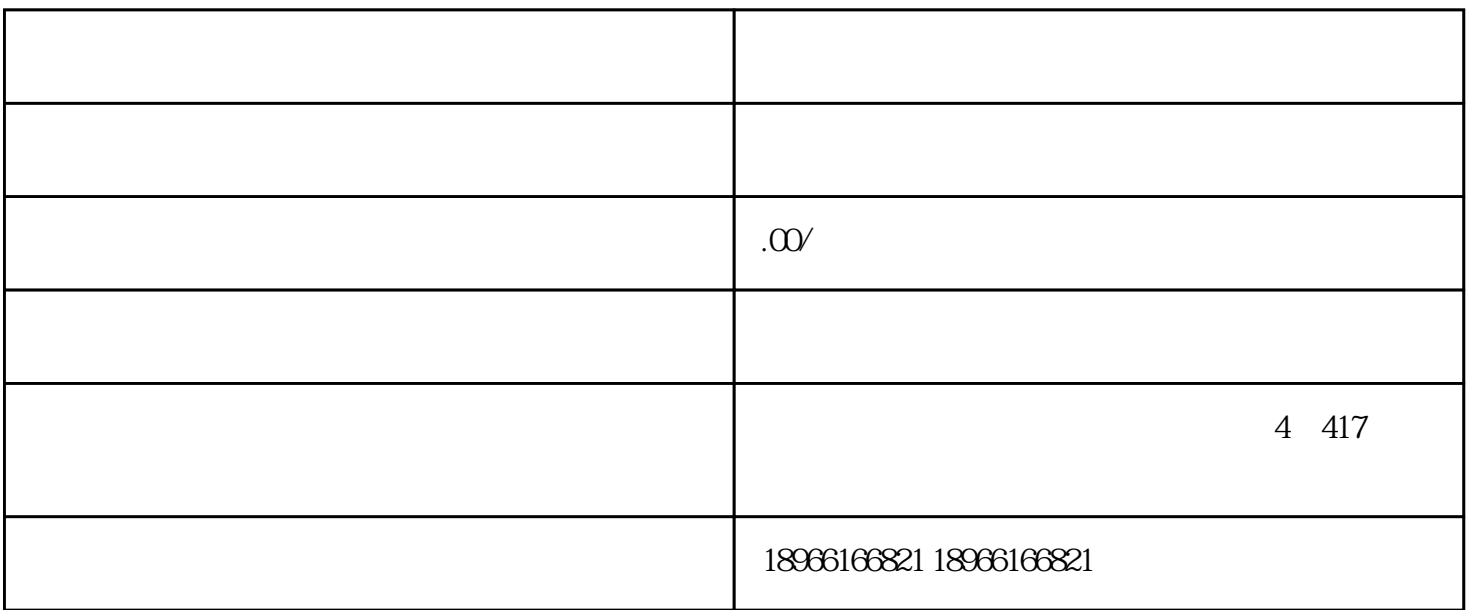

多多直播新版基础教程来啦 ——如何快速开启多多直播。我们会从五个方面给大家介绍:多多直播入

 $\mu$  and  $\mu$  and  $\mu$  and  $\mu$  and  $\mu$  and  $\mu$  and  $\mu$  and  $\mu$  and  $\mu$  and  $\mu$  and  $\mu$  and  $\mu$  and  $\mu$  and  $\mu$  and  $\mu$  and  $\mu$  and  $\mu$  and  $\mu$  and  $\mu$  and  $\mu$  and  $\mu$  and  $\mu$  and  $\mu$  and  $\mu$  and  $\mu$ 

 $APP$ 

 $\alpha$  and  $\alpha$  is the contract of  $\alpha$  is the contract of  $\alpha$  $APP$  " "

 $\alpha$  and  $\alpha$ 

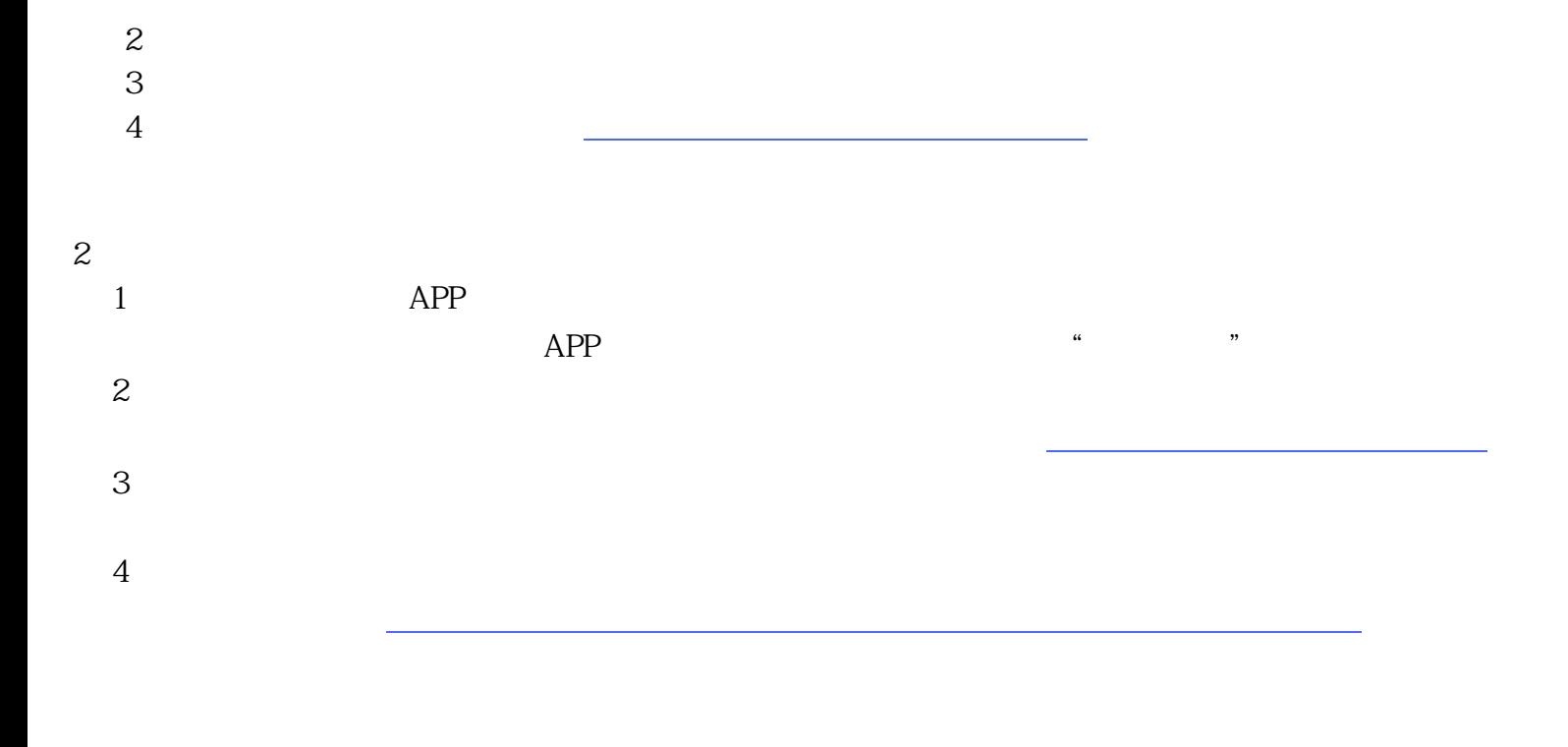

 $APP$ 

 $2$ 

 $1$ 

https://shuyuan.pinduoduo.com/academ/courseDetail/671 [live.pinduoduo.com](https://live.pinduoduo.com/)

 $\mathbf 1$ 

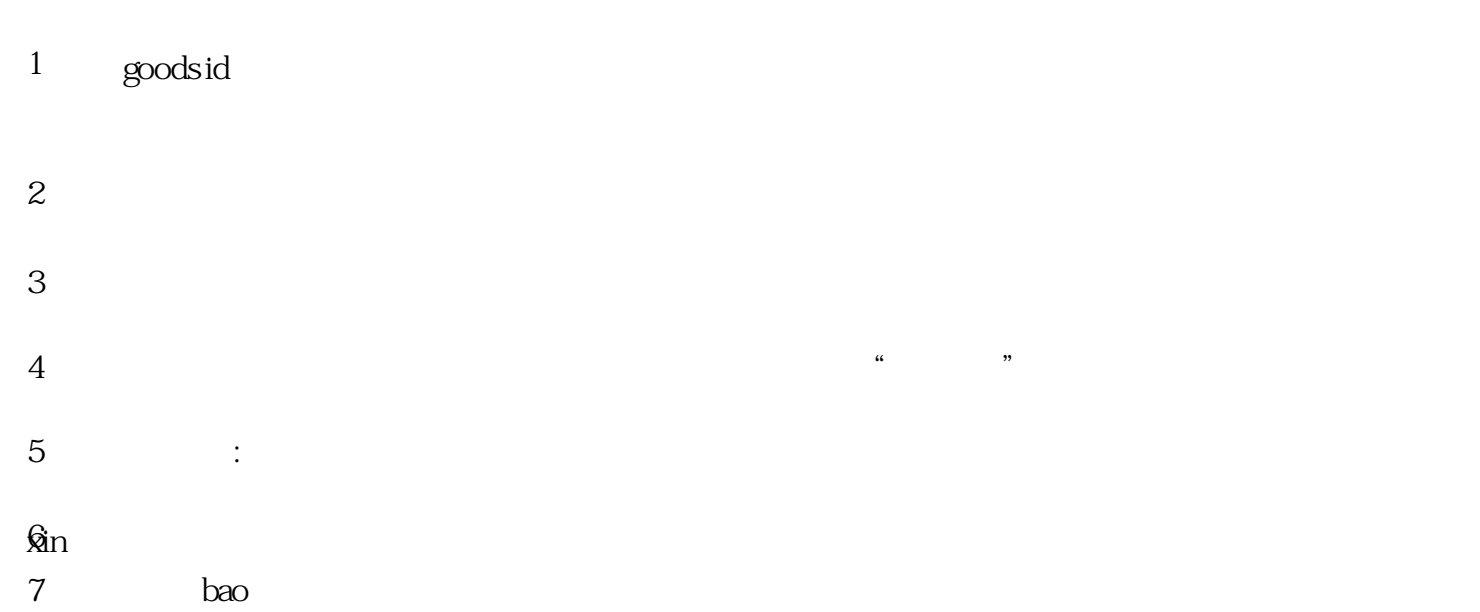

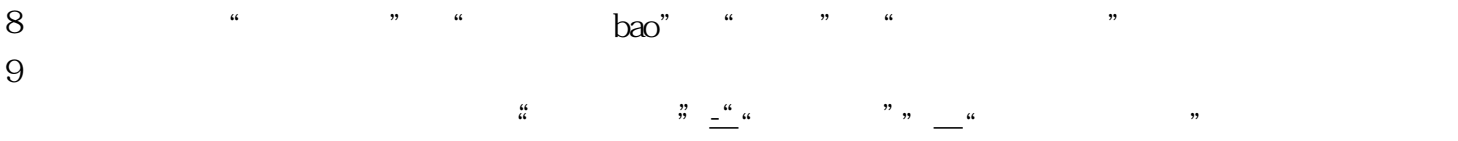

 $10<sub>10</sub>$ 

APP

 $\ldots$   $\ldots$   $\ldots$   $\ldots$   $\ldots$   $\ldots$ 

 $\sin 5$  48  $\sin$  "  $\sin$  48 "  $\sin$  48 " " - "

 $\overline{1}$  $\overline{c}$  直播投放短 ,可以在直播间内操作,点击右上角营销工具——发短信即可,该短信为直播定向 人群包、文案定制,与普通短信相比价格相同,转化更高,能够让你快速为直播间积攒大量粉丝!  $\overline{3}$ 4、个人分享

 $5\,$ 

 $\alpha$  and  $\alpha$ 

xin QQ